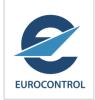

# **MICA Website Presentation**

Surveillance/MICA Workshop

Jérôme Bodart 26-28 February 2019

### MICA website overview

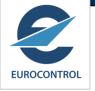

- The Mode S Interrogator Code Allocation (MICA) website is used to coordinate and manage the allocation of IC and coverage maps to Mode S radar in the ICAO EUR region and in the ICAO MID region.
  - submit IC applications
  - review IC allocation proposals
  - retrieve issued IC allocations with coverage maps
  - report IC conflict
- The MICA website provides a graphical representation of the coverage maps provided with the IC allocations
  - online on Google Map or through download in Google Earth.
- The access to the MICA website is managed through the Eurocontrol OneSkyOnline portal.

## Mode S IC Allocation Flow

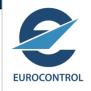

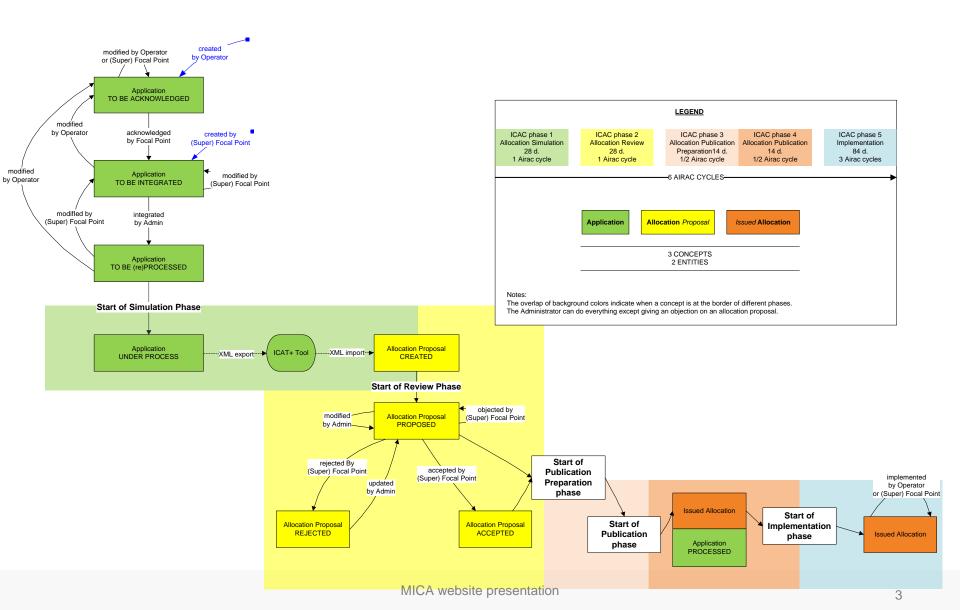

## MICA website Home Page

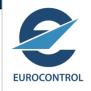

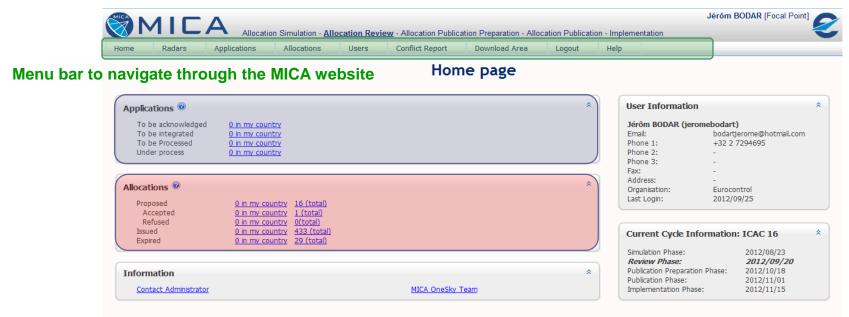

Applications: the number of IC applications not yet processed or under process is provided.

- A Focal Point can see the number of IC applications for the country under his responsibility.
- An Operator can see the number of IC applications for his organisation.

Allocations: the number of IC allocations and their status.

- A Focal Point can see the number of IC allocations for the country under his responsibility and the total number of IC allocations.
- An Operator can see the number of IC allocations for his organisation.

Mica v1.8.0.160 Powered by Wulser

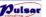

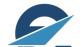

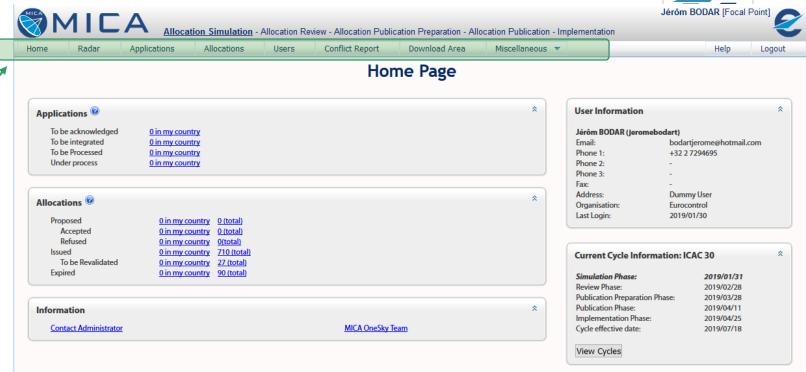

#### Menu bar to navigate through:

- Radar menu: list of Mode S radars for which an IC allocation is issued
- Applications menu: to access the existing IC applications or to create a new one
- Allocations menu: to access the existing IC allocations (proposed, issued, expired...)
- Users menu: to access the contact details of registered users
- Conflict Report menu: to report a new IC conflict, to add information about an existing IC conflict, to consult current and past IC conflicts
- Download Area menu: to download document stored on the MICA website
- Miscellaneous menu

# EUROCONTROL

## List of Mode S Radars ('Radars' button)

- "Radar" button on the menu bar to display the list of Mode S radars for which an IC allocation is issued
- "Search Criteria" frame to refine the displayed list of radar
- Export in PDF or CSV the list of radar
- Edit button only for Admin

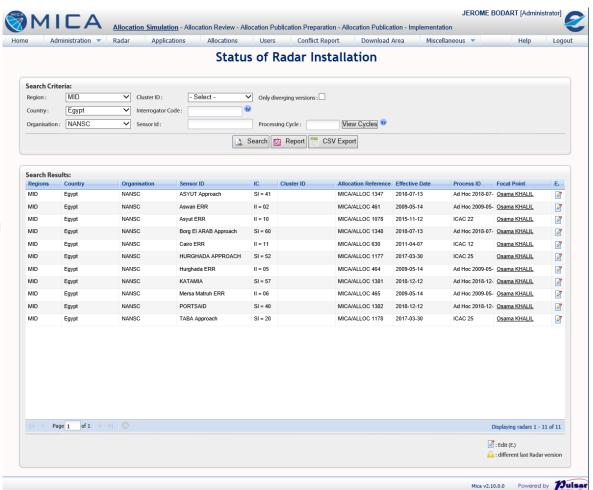

# EUROCONTROL

## IC Applications ('Applications' button)

- "Applications" button on the menu bar to access existing IC applications, or to create new IC application,
- Access rights to IC applications depends on the user profile.
- "Search Criteria" frame to refine the displayed list of IC applications
- Export in PDF or CSV the list of IC applications
- Edit an IC application to display the details
- Export in PDF the details of an IC application (cf access rights)
- "New" button to create a new IC application

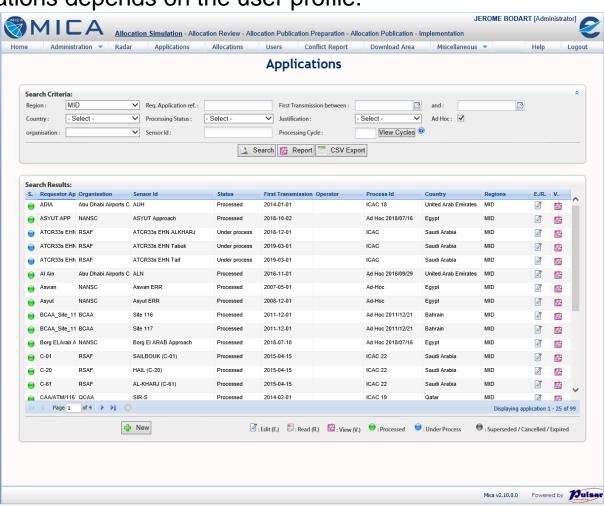

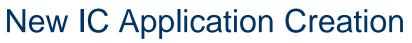

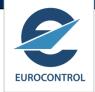

 "Sectors" button to provide the requested range

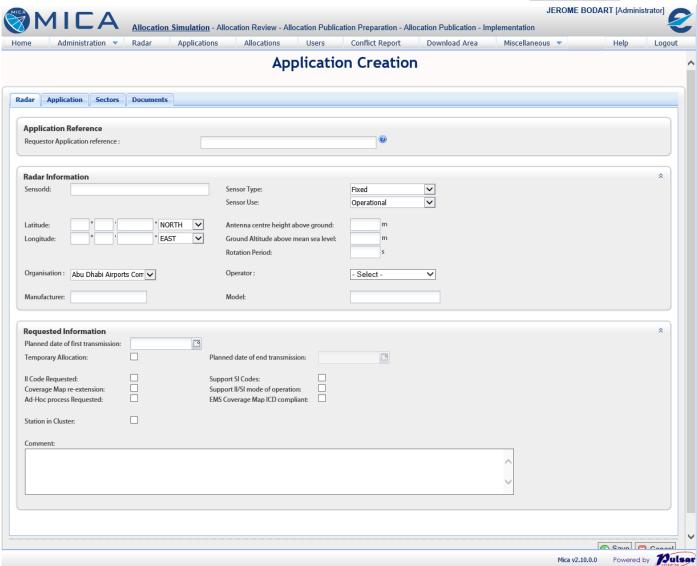

# EUROCONTROL

## IC Allocations ('Allocations' button)

- "Allocations" button on the menu bar to access the list of IC allocations
- Access rights to IC allocations depends on the user profile.
- "Search Criteria" frame to refine the IC allocations to display
- Export in PDF or CSV the list of IC allocations
- Edit an IC allocation to display the details
- Export in PDF the details of an IC allocation (cf access rights)
- "Map" button to display coverage maps

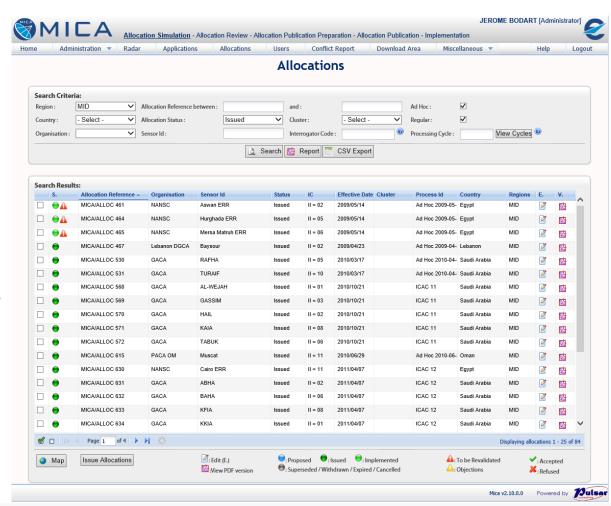

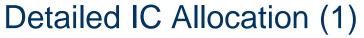

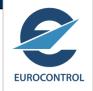

- Access rights to detailed IC allocation depends on the user profile.
- "Radar" Tab
- "Map ICD" tab to download the coverage map in EMS format if available
- The layout may depends on user profile

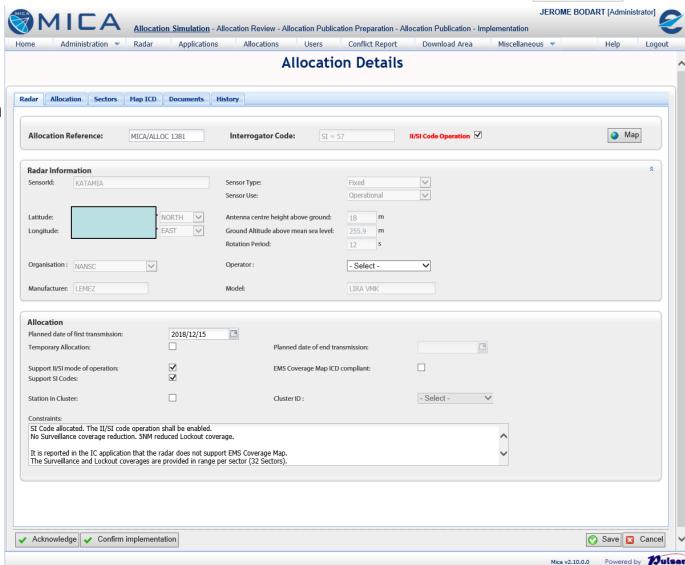

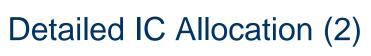

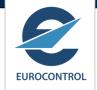

"Allocation" tab

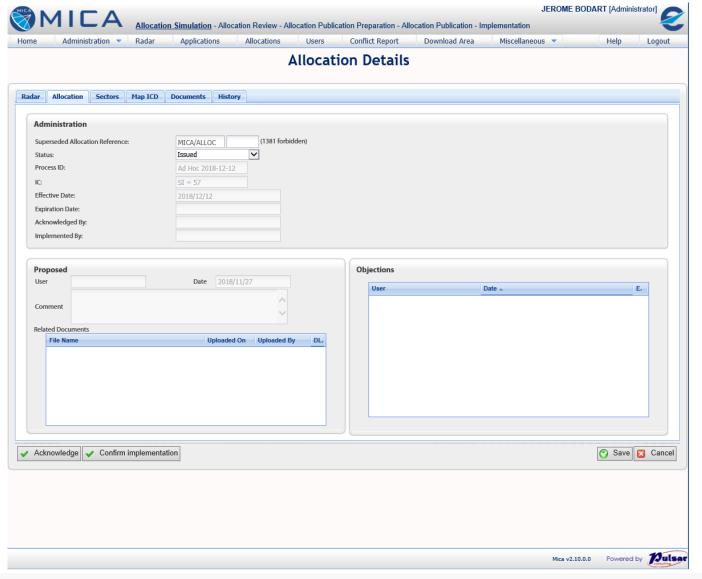

## Detailed IC Allocation (3)

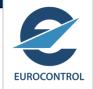

 "Sectors" tab provides the coverage in range per sector

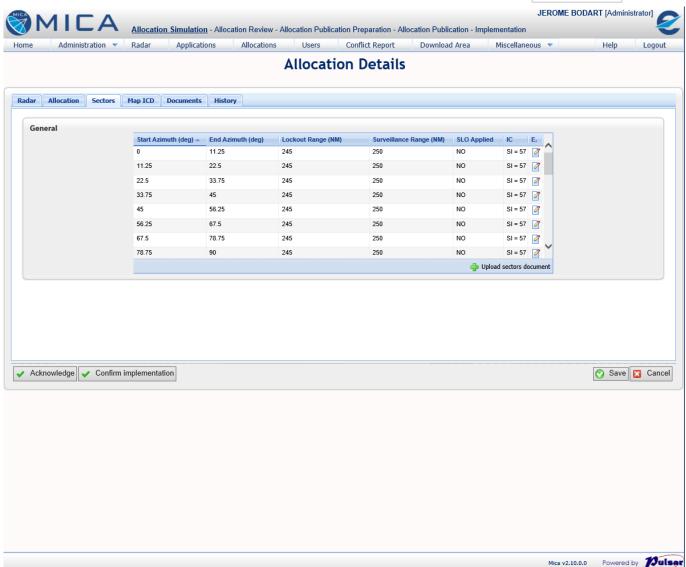

## Detailed IC allocation in PDF (1)

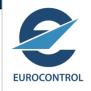

Mode S IC Allocation Cell

#### IC Allocation

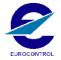

#### MICA/ALLOC 1381

Supersedes the following allocation(s)

NONE

II/SI Code Operation

YES

Interrogator Code

SI = 57

**KATAMIA** 

#### **Radar Information**

Your Application

Sensor Id **KATAMIA** Operator NANSC Latitude Sensor Type Fixed Longitude Ε Sensor Use Operational

#### Key dates

Date out for Review: 27 November 2018 Date issued: 12 December 2018 Effective Date: 12 December 2018

1/4

Mode S IC Allocation Cell

#### IC Allocation

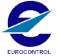

#### MICA/ALLOC 1381

#### **Allocation Details**

Allocation Cycle: Ad Hoc 2018-12-12

EMS Coverage Map ICD compliant:

Map ICD Identification

Station in Cluster: No Cluster Id: Second IC requested: Second IC:

#### Allocation Constraints:

SI Code allocated. The II/SI code operation shall be enabled. No Surveillance coverage reduction. 5NM reduced Lockout coverage.

It is reported in the IC application that the radar does not support EMS Coverage Map. The Surveillance and Lockout coverages are provided in range per sector (32 Sectors). The range per sector processed Ad-Hoc on the 27 November 2018 is provided in the "Sectors" tab.

#### Maps (ICD / Sector)

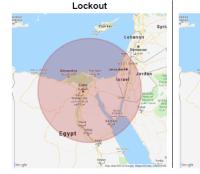

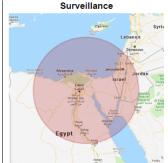

2/4

# Detailed IC allocation in PDF (2)

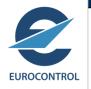

Mode S IC Allocation Cell

LIRA VMK

IC Allocation

MICA/ALLOC 1381

Additional Radar Information

Antenna centre heigth above ground: Ground altitude above mean sea level 255.9 m Rotation Period: 12 s

Manufacturer: LEMEZ Model: Mode S IC Allocation Cell

#### **IC** Allocation

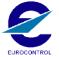

#### MICA/ALLOC 1381

#### Range per Sector

| Sector | Start Azimuth<br>(Degrees) | End Azimuth<br>(Degrees) | Interrogator Code | Surveillance | LockoutRange<br>(NM) | Stochasti<br>Lockout |
|--------|----------------------------|--------------------------|-------------------|--------------|----------------------|----------------------|
| 1      | 0.00                       | 11.25                    | SI = 57           | 250          | 245                  | No                   |
| 2      | 11.25                      | 22.50                    | SI = 57           | 250          | 245                  | No                   |
| 3      | 22.50                      | 33.75                    | SI = 57           | 250          | 245                  | No                   |
| 4      | 33.75                      | 45.00                    | SI = 57           | 250          | 245                  | No                   |
| 5      | 45.00                      | 56.25                    | SI = 57           | 250          | 245                  | No                   |
| 6      | 56.25                      | 67.50                    | SI = 57           | 250          | 245                  | No                   |
| 7      | 67.50                      | 78.75                    | SI = 57           | 250          | 245                  | No                   |
| 8      | 78.75                      | 90.00                    | SI = 57           | 250          | 245                  | No                   |
| 9      | 90.00                      | 101.25                   | SI = 57           | 250          | 245                  | No                   |
| 10     | 101.25                     | 112.50                   | SI = 57           | 250          | 245                  | No                   |
| 11     | 112.50                     | 123.75                   | SI = 57           | 250          | 245                  | No                   |
| 12     | 123.75                     | 135.00                   | SI = 57           | 250          | 245                  | No                   |
| 13     | 135.00                     | 146.25                   | SI = 57           | 250          | 245                  | No                   |
| 14     | 146.25                     | 157.50                   | SI = 57           | 250          | 245                  | No                   |
| 15     | 157.50                     | 168.75                   | SI = 57           | 250          | 245                  | No                   |
| 16     | 168.75                     | 180.00                   | SI = 57           | 250          | 245                  | No                   |
| 17     | 180.00                     | 191.25                   | SI = 57           | 250          | 245                  | No                   |
| 18     | 191.25                     | 202.50                   | SI = 57           | 250          | 245                  | No                   |
| 19     | 202.50                     | 213.75                   | SI = 57           | 250          | 245                  | No                   |
| 20     | 213.75                     | 225.00                   | SI = 57           | 250          | 245                  | No                   |
| 21     | 225.00                     | 236.25                   | SI = 57           | 250          | 245                  | No                   |
| 22     | 236.25                     | 247.50                   | SI = 57           | 250          | 245                  | No                   |
| 23     | 247.50                     | 258.75                   | SI = 57           | 250          | 245                  | No                   |
| 24     | 258.75                     | 270.00                   | SI = 57           | 250          | 245                  | No                   |
| 25     | 270.00                     | 281.25                   | SI = 57           | 250          | 245                  | No                   |
| 26     | 281.25                     | 292.50                   | SI = 57           | 250          | 245                  | No                   |
| 27     | 292.50                     | 303.75                   | SI = 57           | 250          | 245                  | No                   |
| 28     | 303.75                     | 315.00                   | SI = 57           | 250          | 245                  | No                   |
| 29     | 315.00                     | 326.25                   | SI = 57           | 250          | 245                  | No                   |
| 30     | 326.25                     | 337.50                   | SI = 57           | 250          | 245                  | No                   |
| 31     | 337.50                     | 348.75                   | SI = 57           | 250          | 245                  | No                   |
| 32     | 348.75                     | 360.00                   | SI = 57           | 250          | 245                  | No                   |

3/4 4/4

# Coverage display in Google Map

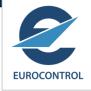

- Display in Google Map the surveillance coverage and lockout coverage allocated to Mode S radars in ICAO EUR region and ICAO MID region.
  - In the list of IC allocations, checkbox in front of the IC allocations to select the coverages to display.
  - Depending on the user profile, the pin indicating the radar position may not be displayed in Google Map.
  - The display of radar coverage is provided IC by IC

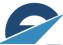

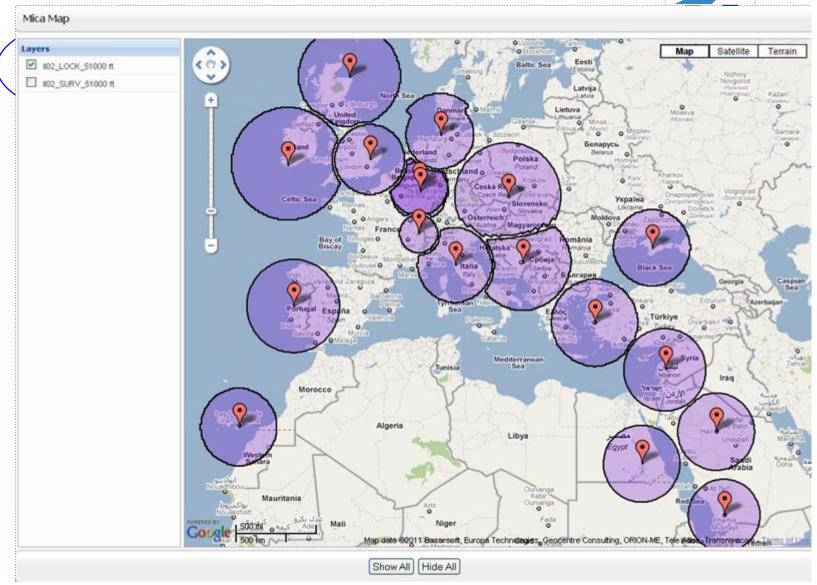

Lockout Coverage of all Mode S radars having received an IC Allocation on II Code 02

MICA website presentation

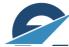

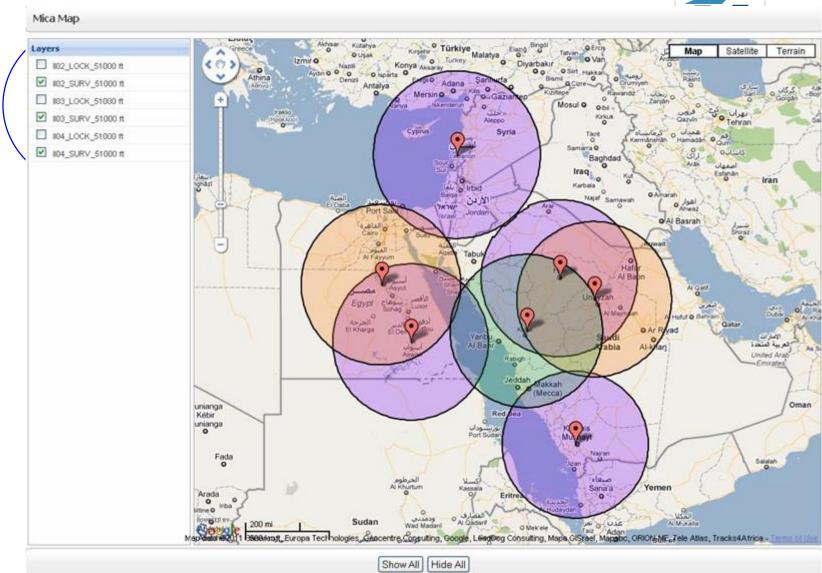

Surveillance Coverage of all Mode S radars from ICAO MID Region having received an IC Allocation on II Code 02, II Code 03 or II Code 04

MICA website presentation

# Export Coverage in Google Earth

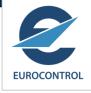

- Users can export in Google Earth (KML file) the coverage maps of Mode S radar.
  - In the list of IC allocations, checkbox in front of the IC allocations to select the coverages to export in KML.
  - What can be exported depends on the access rights of the user profile

# EUROCONTROL

## List of Registered Users ('Users' button)

- "User" button on the menu bar to display the list of users which are registered on the MICA website.
- "Search Criteria" frame to refine the displayed list of users
- Export in PDF or CSV the list of users

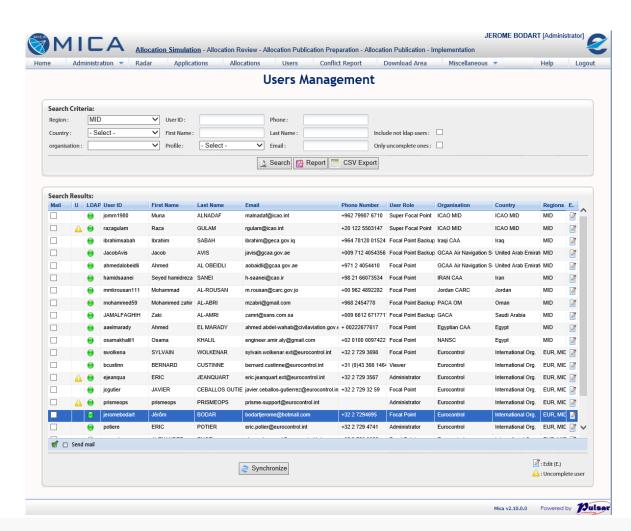

## **User Access Rights**

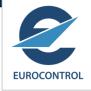

- 6 different profiles are defined in the MICA website.
  - Administrator: members of MICA Cell in Eurocontrol
  - Super Focal Point: ICAO MID regional officer who is the Focal Point for all countries in ICAO MID Region.
  - Focal Point: representative of national regulatory authority
  - Operator: representative of Mode S operator
  - Inspector: access to IC applications and IC allocations for Mode S radars installed or planned to be in a country
  - Viewer: "public" access
- All users have access to the list of Mode S radars for which an IC allocation is issued ("Radars" button).

# Super Focal Point Access Rights

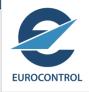

## IC Applications:

- Detailed access in Read/Write to IC applications from all countries in his ICAO Region (read/write "Edit" access + PDF)
- No access to IC applications from countries in other ICAO regions.
- IC Allocations:
  - Detailed access to IC allocations for all countries in his ICAO region (read only "Edit" access with management + PDF).
  - Access to the list of IC allocations for countries in other ICAO regions.
- Visualization in Google Earth (KML export):
  - The radar position, the surveillance coverage and the lockout coverage allocated to Mode S radars from his own ICAO region only.
- Visualization in Google Map:
  - The surveillance coverage and lockout coverage allocated to Mode S radars both in his own ICAO region and in other ICAO regions.
  - Only the position of radars located in his own ICAO region is disclose.
  - The position of radars located in other ICAO regions is not disclose.

## Focal Point Access Rights

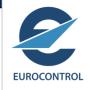

## IC Applications:

- Detailed access in Read/Write to IC applications from his own country (read/write "Edit" access + PDF)
- Detailed access in Read Only to IC applications from other countries in the same ICAO region (PDF only). The radar position is not disclosed.
- No access to applications from countries in other ICAO regions.

### IC Allocations:

- Detailed access to IC allocations from his own country (read only "Edit" access with management + PDF).
- Detailed access to IC allocations for countries in the same ICAO region (read only "Edit" access + PDF). The radar position is not disclosed.
- Access to the list of IC allocations for countries in other ICAO regions.

## Visualization in Google Earth (KML export):

 The radar position, the surveillance coverage and the lockout coverage allocated to Mode S radars from his own country only.

## Visualization in Google Map:

- The surveillance coverage and lockout coverage allocated to Mode S radars both in his own ICAO region and in other ICAO regions.
- Only the position of radars located in his own country is disclose.

## **Operator Access Rights**

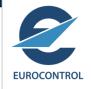

### IC Applications:

- Detailed access to IC applications from his own organisation (read/write "Edit" access + PDF).
- No access to IC applications from other organisations.
- IC Allocations:
  - Detailed access to IC allocations for his own organisation (read only "Edit" access + PDF).
  - Access to the list of IC allocations for other organisations.
- Visualization in Google Earth (KML export)
  - The radar position, the surveillance coverage and the lockout coverage allocated to Mode S radars from his own organisation only.
- Visualization in Google Map:
  - The surveillance coverage and lockout coverage allocated to Mode S radars in all ICAO regions.
  - The position of radars from his own organisation only is disclose.
  - The position of radars from other organisations is not disclose.

## Inspector Access Rights

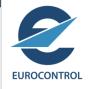

## IC Applications:

- Detailed access in Read Only to IC applications from his own country (read only "Edit" access + PDF).
- No access to IC applications from other countries.
- IC Allocations:
  - Detailed access to IC allocations for his own country (read only "Edit" access + PDF).
  - Access to the list of IC allocations for other countries.
- Visualization in Google Earth (KML export):
  - The radar position, the surveillance coverage and the lockout coverage allocated to Mode S radars from his own country.
- Visualization in Google Map:
  - The surveillance coverage and lockout coverage allocated to Mode S radars in all ICAO regions.
  - The position of radars from his own country only is disclose.
  - The position of radars located in other countries is not disclose.

## Viewer Access Rights

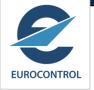

 The Viewer has only access to the list of Mode S radars for which an IC allocation is issued ("Radar" button).

## IC Conflict Report ('Conflict Report' button)

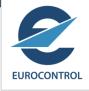

- There is a mechanism on the MICA web application to report a (potential) IC Conflict to all registered users.
- The purpose is to try to resolve as fast as possible the (potential) IC Conflict.
- To access to the conflict report page, a user has to click on the Conflict Report tab. Then he accesses to the list of reported conflicts.
- All users except Viewer have access to this page.
- The user can report a new conflict by clicking on "New" button.
- Any user can add information to an existing conflict report by clicking on "New Reply"

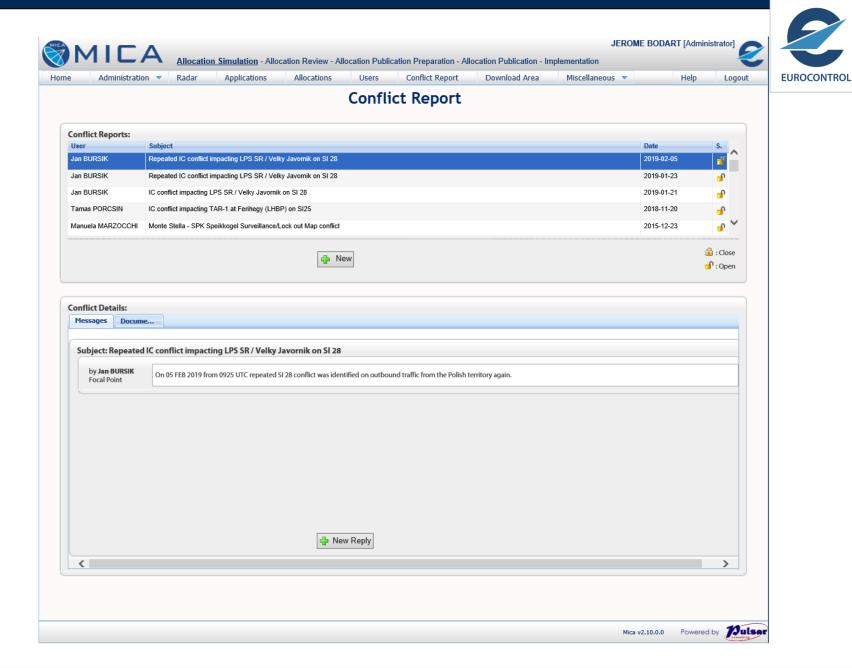

## Download Area ('Download Area' button)

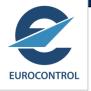

- The download area is a place where documents and tools related to Mode
  S IC Allocation are stored to be downloaded by users.
- To access to this storage, the user has to click on the "Download Area" button on the menu bar.
- As an example, the Download Area contains:
  - the current presentation,
  - the MICA Conflict Contact List,
  - the SMGET tool and related documentation,
  - ...

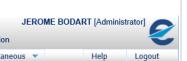

**EUROCONTROL** 

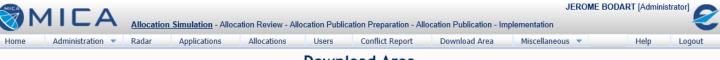

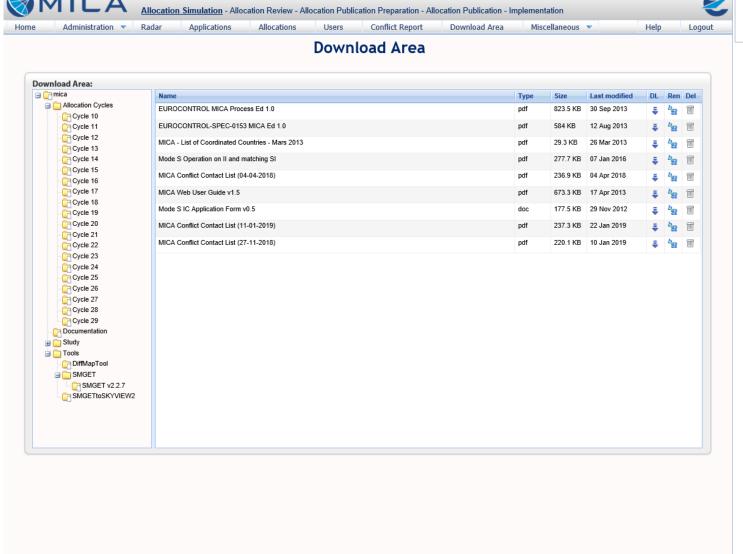

Mica v2.10.0.0 Powered by Julsar